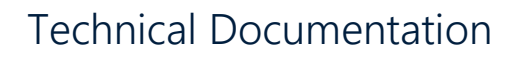

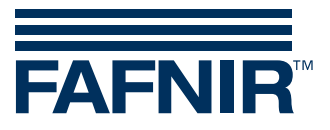

**VISY-X VISY-Check**

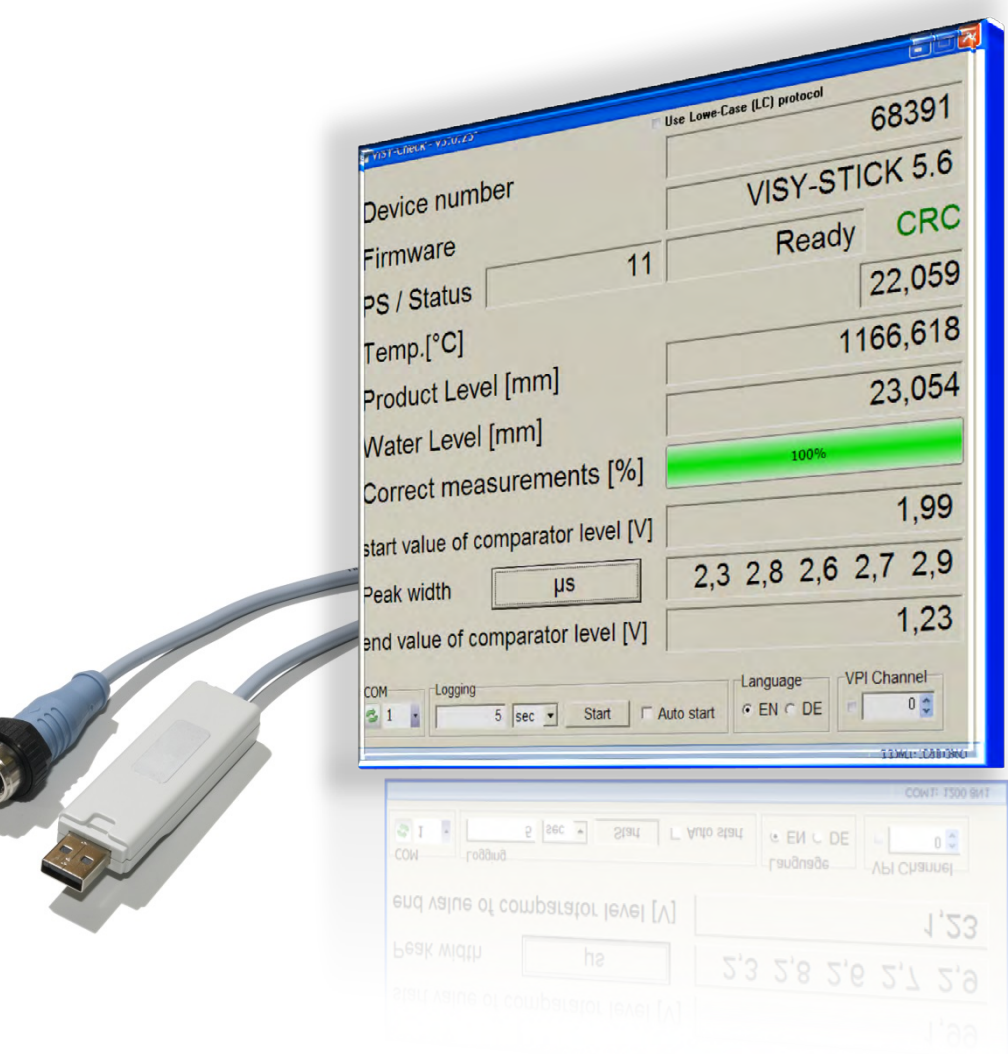

Version: 1 Edition: 2016-09 Art. no.: 350185

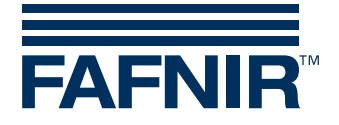

#### © Copyright

Reproduction and translation is permitted only with the written consent of the FAFNIR GmbH. FAFNIR GmbH reserves the right to carry out product alterations without prior notice.

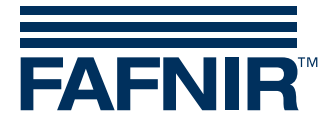

# **Contents**

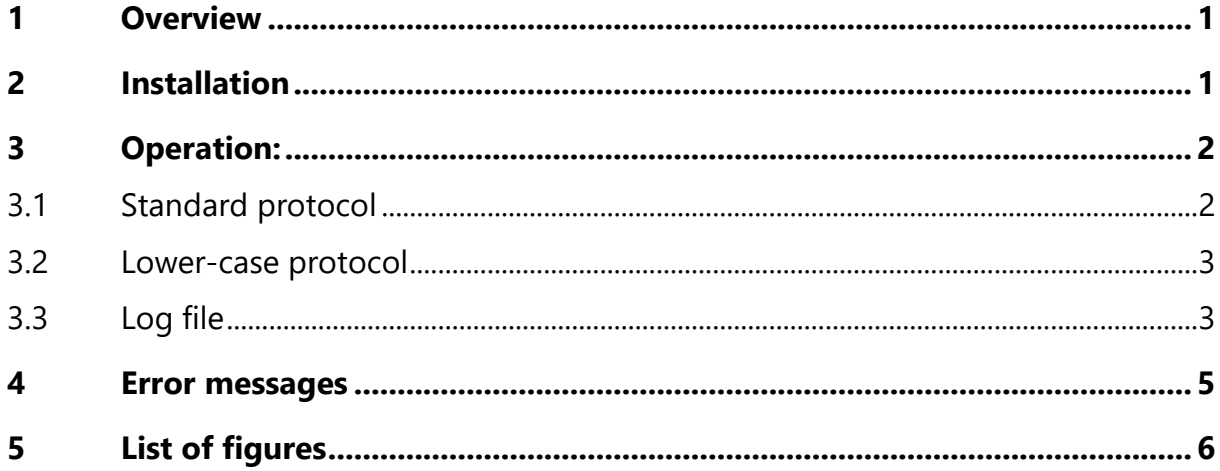

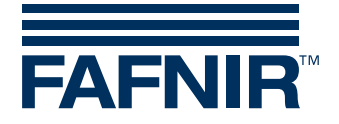

## <span id="page-3-0"></span>**1 Overview**

The application VISY-Check is used for functional checking of the FAFNIR sensors TORRIX and VISY-Stick. With this software, device-specific information and measured values can be read and displayed. VISY-Check is part of the FAFNIR USB adapter, which is required for reading the data.

### <span id="page-3-1"></span>**2 Installation**

- 1) Connect the FAFNIR sensor to your PC using the FAFNIR USB adapter.
- 2) VISY-Check is delivered as executable file. Please copy this file into any directory and run the "exe" file. The program window opens without data entries (see Fig. 1).
- 3) For sensor connection, the allocated COM-Port must be assigned to the programming interface. The allocated COM port is displayed by the Windows Device Manager (see Fig. 2) and must be selected within the drop-down list of VISY-Check (example: COM 9).

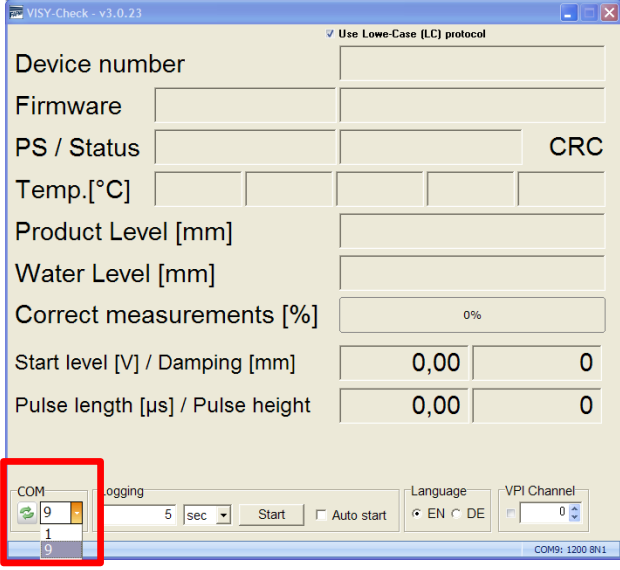

<span id="page-3-3"></span><span id="page-3-2"></span>Figure 1: Program Start

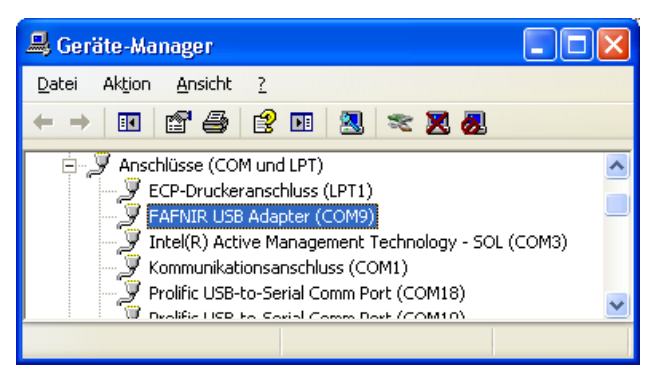

Figure 2: COM port

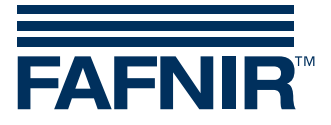

# <span id="page-4-0"></span>**3 Operation:**

Select "German" (DE) or "English" (EN) in the "Language" field.

### <span id="page-4-1"></span>**3.1 Standard protocol**

After starting the application, the data of the connected sensor will be displayed.

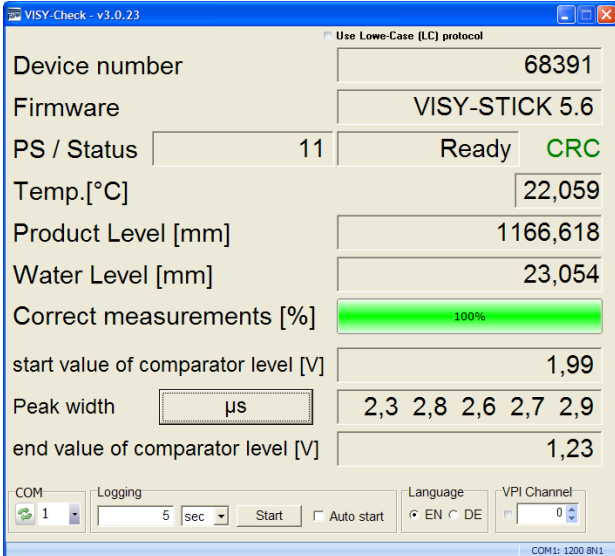

<span id="page-4-2"></span>Figure 3: Sensor data

### Description of the data fields

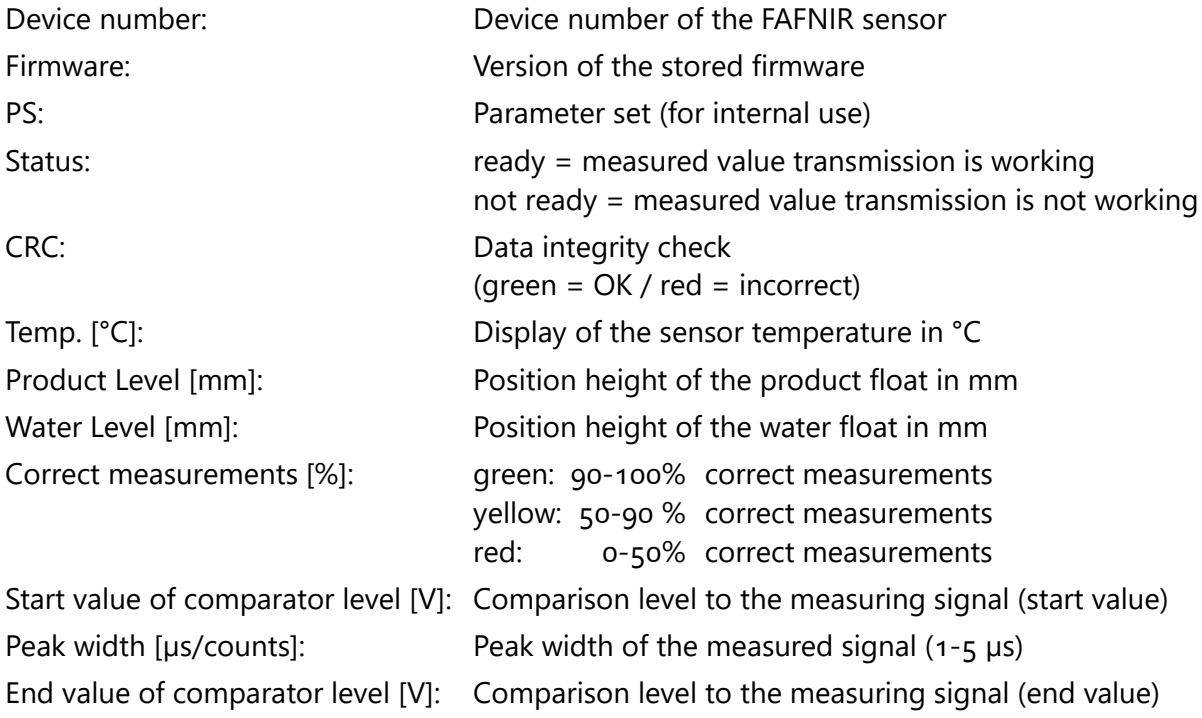

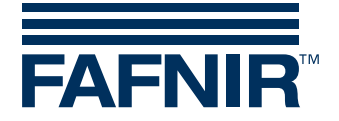

### <span id="page-5-0"></span>**3.2 Lower-case protocol**

In case of using the Multi Protocol with several sensors in parallel operation, the Lower-case protocol must be selected for displaying the measured values:

| $\sqrt{2}$ VISY-Check - v3.0.23                                                                                                    |          |                |          |  |
|----------------------------------------------------------------------------------------------------|----------|----------------|----------|--|
| V Use Lowe-Case (LC) protocol                                                                                                    |          |                |          |  |
| Device number                                                                                                    |          | 68391          |          |  |
| Firmware                                                                                                    | a 5.6.20 | VISY-STICK 5.6 |          |  |
| <b>PS</b> / Status                                                                                                    | 11       |                | CRC<br>O |  |
| Temp.[°C]                                                                                                    |          |                | 21,873   |  |
| Product Level [mm]                                                                                                    |          |                | 1169,243 |  |
| Water Level [mm]                                                                                                    |          |                | 24,373   |  |
| Correct measurements [%]                                                                                                    |          |                | 100%     |  |
| Start level [V] / Damping [mm]                                                                                                    |          | 2,00           | 8160     |  |
| Pulse length [µs] / Pulse height                                                                                                    |          | 2,24           | 160      |  |
| VPI Channel<br><b>COM</b><br>Logging<br>Language<br>-9<br>$C$ EN $C$ DE<br>0 <sup>4</sup><br>5 <sup>1</sup><br>Start<br>$\Gamma$ Auto start<br><b>Sec</b><br>COM1: 4800 8N1 |          |                |          |  |

<span id="page-5-2"></span>Figure 4: Lower-case protocol

The display of the Lower-case protocol differs from the standard display by indicating additional 5 temperatures when using VISY-Stick Advanced probes, as well as indicating additional attenuation and pulse height of the measured signals.

## <span id="page-5-1"></span>**3.3 Log file**

The measured values can be stored to a log file. To do this, enter the storage interval in the "Logging" field and select the unit [sec / min] (example: 5 seconds).

With the "Start" button a file query opens to specify the location and name of the log file (see following figure).

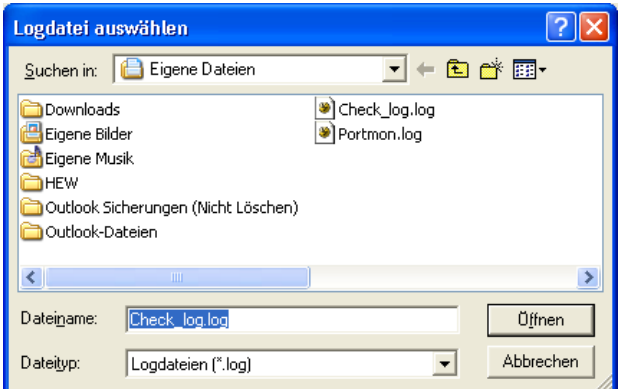

<span id="page-5-3"></span>Figure 5: Log file directory

After this query is confirmed, the storage of the measured values starts.

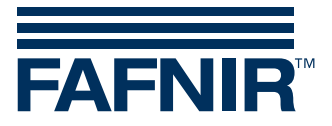

With the "stop" button, the storage of the measured values will be interrupted (see following figure).

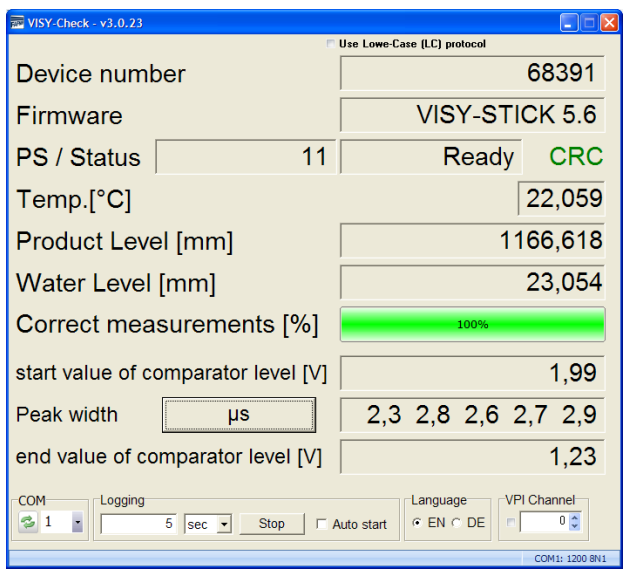

<span id="page-6-0"></span>Figure 6: Storage of measured values

#### The log file contains the following values which are formatted here for clarity:

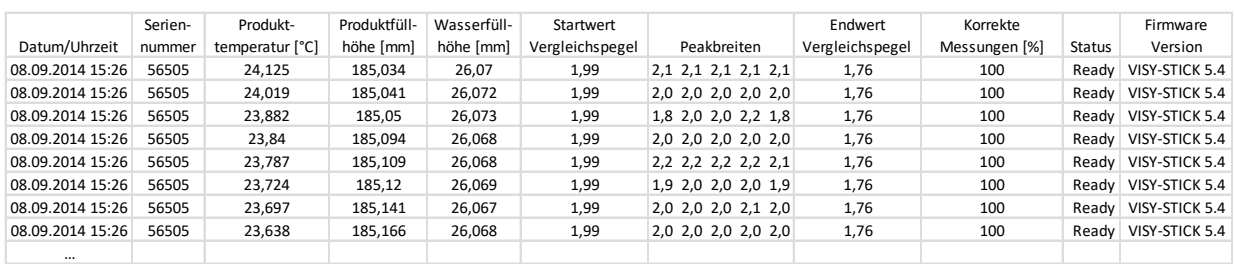

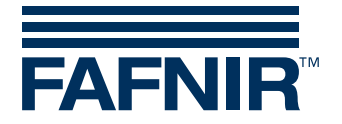

### <span id="page-7-0"></span>**4 Error messages**

In case of incorrect readings following warnings will be displayed:

| $\sqrt{2}$ VISY-Check - v3.0.23                                                                                                    |                     |  |  |
|----------------------------------------------------------------------------------------------------|---------------------|--|--|
| Use Lowe-Case (LC) protocol                                                                                                    |                     |  |  |
| Device number                                                                                                    | 68391               |  |  |
| Firmware                                                                                                    | VISY-STICK 5.6      |  |  |
| 11<br>PS / Status                                                                                                    | CRC<br>Ready        |  |  |
| Temp. <sub>[°C]</sub>                                                                                                    | 22,059              |  |  |
| Product Level [mm]                                                                                                    | 188,241             |  |  |
| Water Level [mm]                                                                                                    | 12,257              |  |  |
| Correct measurements [%]                                                                                                    | 53%                 |  |  |
| start value of comparator level [V]                                                                                                    | 1.99                |  |  |
| Peak width<br>us                                                                                                    | 2.3 2.8 2.6 2.7 2.9 |  |  |
| end value of comparator level [V]                                                                                                    | 1,23                |  |  |
| <b>VPI Channel</b><br>COM<br>Logging<br>Language<br>$0 \nightharpoonup$<br>5<br>$C$ EN $C$ DE<br>Start<br>$\Gamma$ Auto start<br>$ sec$ $-$<br>COM1: 1200 8N1 |                     |  |  |

<span id="page-7-1"></span>Figure 7: Warning

Once the number of valid measured values falls below 90 %, the colour of the signal bar changes from green to yellow.

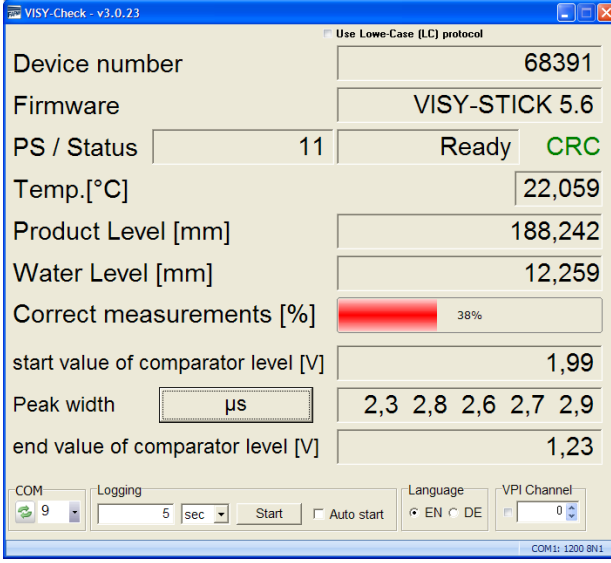

<span id="page-7-2"></span>Figure 8: Error

Once the number of valid measured values falls below 50 %, the colour of the signal bar changes from yellow to red.

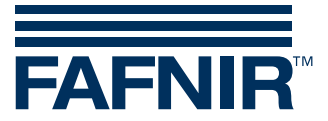

#### <span id="page-8-0"></span>**List of figures** 5

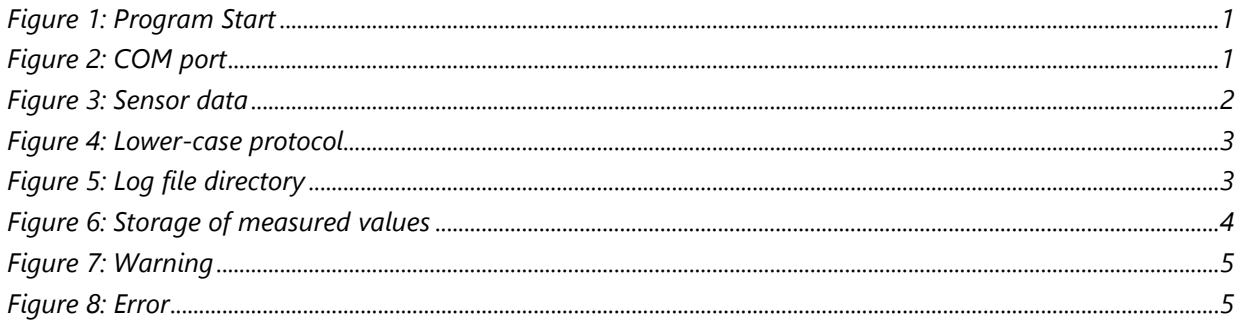

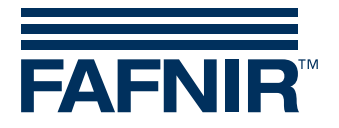

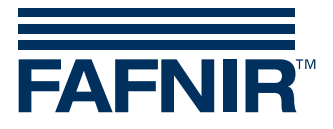

FAFNIR GmbH Schnackenburgallee 149 c 22525 Hamburg Germany Tel.: +49/40/39 82 07-0 Fax: +49/40/390 63 39 E-mail: info@fafnir.com Web: www.fafnir.com